Co:Z® Co-Processing Toolkit for z/OS

# Co:Z z/OS Utilities - User's Guide

V 6.2.1 Edition Published January 15, 2021 Copyright © 2021 Dovetailed Technologies, LLC

# **Table of Contents**

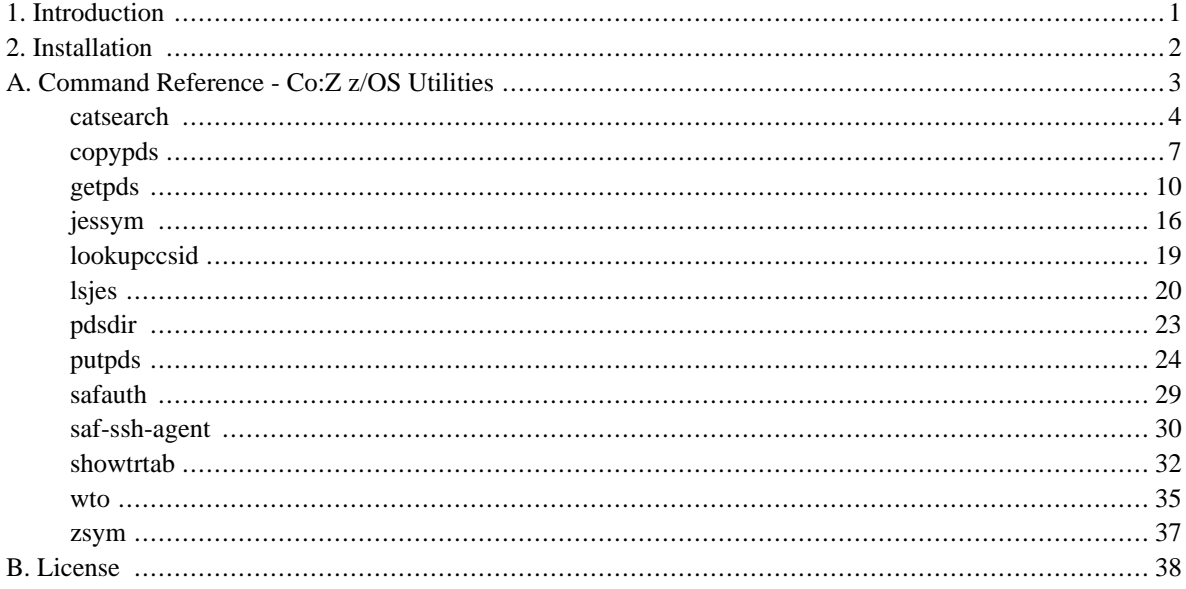

# <span id="page-2-0"></span>**1. Introduction**

The Co:Z z/OS Utilities are z/OS Unix System Services commands that can be used to access a variety of z/OS artifacts and services.

These Utilities can be invoked from Unix System Services directly (interactively, or from a shell script) or used as shell commands within a *Co:Z Batch* job step. They can also be invoked remotely via the Co:Z Dataset Pipes remote services cozclient command.

#### **Features:**

- Get/Put PDS(E) members to and from the z/OS Unix System Services file system
- List z/OS catalogs
- Display JES job and spool file status
- Issue WTO messages from Unix System Services
- Access z/OS and JES Symbol service
- Various Co:Z support utilities

# <span id="page-3-0"></span>**2. Installation**

The Co:Z z/OS Utilities are available once the *Co:Z [Toolkit](http://dovetail.com/docs/cozinstall/install.html#inst_coz) for z/OS* is installed. The command executables are in the Co:Z installation bin directory.

# <span id="page-4-0"></span>**Appendix A. Command Reference - Co:Z z/OS Utilities**

- *[catsearch\(1\)](#page-5-0)*
- *[copypds\(1\)](#page-8-0)*
- *[getpds\(1\)](#page-11-0)*
- *[jessym\(1\)](#page-17-0)*
- *[lookupccsid\(1\)](#page-20-0)*
- *[lsjes\(1\)](#page-21-0)*
- *[pdsdir\(1\)](#page-24-0)*
- *[putpds\(1\)](#page-25-0)*
- *[safauth\(1\)](#page-30-0)*
- *[saf-ssh-agent\(1\)](#page-31-0)*
- *[showtrtab\(1\)](#page-33-0)*
- *[wto\(1\)](#page-36-0)*
- *[zsym\(1\)](#page-38-0)*

<span id="page-5-0"></span>catsearch — list z/OS catalogs

# **Synopsis**

```
catsearch [-l] [-t [delim_char]] [-m max_entries] [-e entry_types] [-R] filter_key
catsearch [-x] [-e entry_types] filter_key
```
# **Description**

This z/OS Co:Z utility command wraps the Catalog Search Interface (IGGCSI00) and provides a convenient display of information about the Datasets that match the supplied  $filter\_key$ .

The syntax of the filter\_key and additional documentation can be found in the following IBM publication: *DFSMS: Managing Catalogs - SC26-7409*.

Listing the entire catalog (filter\_key \*\*) is dis-allowed.

# **Options**

-l

Requests long form information about the listed Datasets. This information includes Volume, last referred date, tracks, used, recfm, lrecl, blocksize, dsorg and Dataset name.

-t

Requests long form information about the listed Datasets in delimited format. If delim\_char is supplied, it is used as a delimiter, otherwise a tab character  $(\n\setminus t)$  is used.

-m max\_entries

Changes the maximum number of entries that will be returned by catsearch. the default is 2000.

-e entry\_types

Changes the default entry type filter for catsearch. The default, if not specified, is ABCGHRU. Refer to *z/OS DFSMS Managing Catalogs: Catalog Search Interface* for more information..

-R

Turns off data set alias resolution. It is on by default.

-x

Sets the exit code based on entries found. Entries found are not listed. With this option the following are ignored:  $-1$ ,  $-t$ , and  $-m$ .

The exit code is set according to the following:

- 0 no entries found
- 1 one entry found
- 2 more than one entry found
- 4 or greater IGGCSI00 error (the return code)

#### **Examples**

1. This example shows a long listing -l form of a **catsearch**.

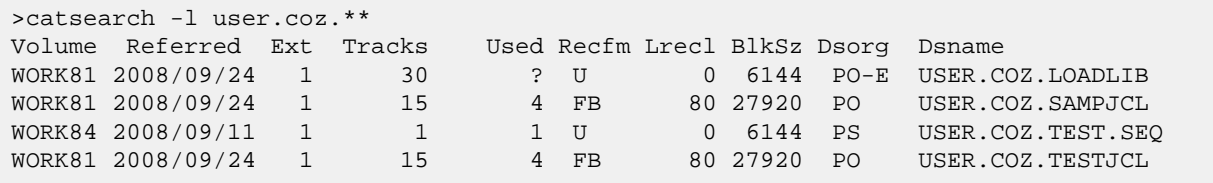

2. This example shows the difference between the single and double asterisk filter key symbols. A single asterisk only lists datasets within the current segment; the double asterisk will span segments.

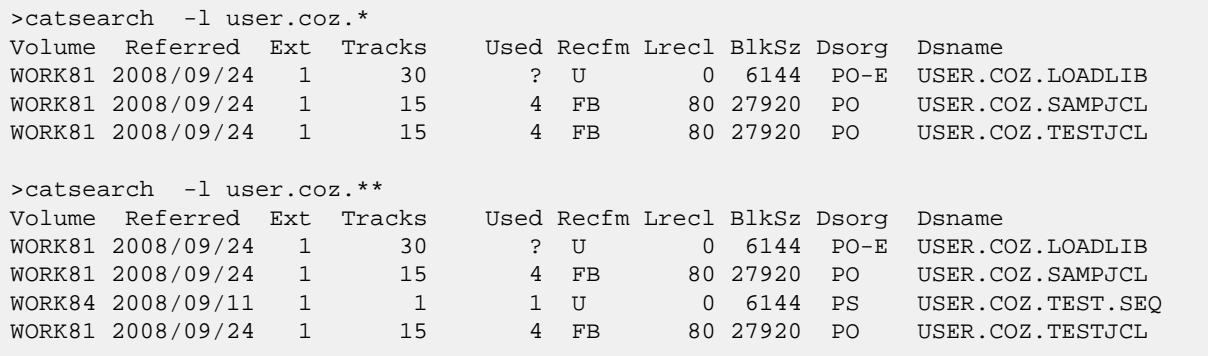

3. Shows the use of the -d switch. Note that only the partial (pseudo directory) is listed for USER.COZ.TEST, and that there is no accompanying detailed information. Use of this option can be helpful when dealing with large catalogs.

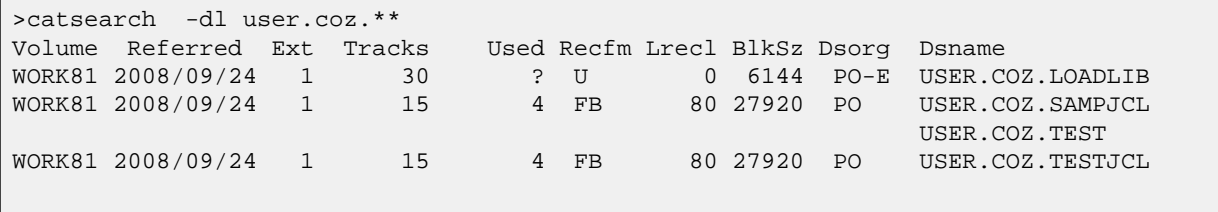

4. Shows the use of the -x switch. For illustration, the example below first shows a long listing using filter key user.coz.\*. The result contains 3 datasets. The exit code using the  $-x$  switch and the same filter key is 2 indicating more than one entry found. The exit code is displayed by echo \$?.

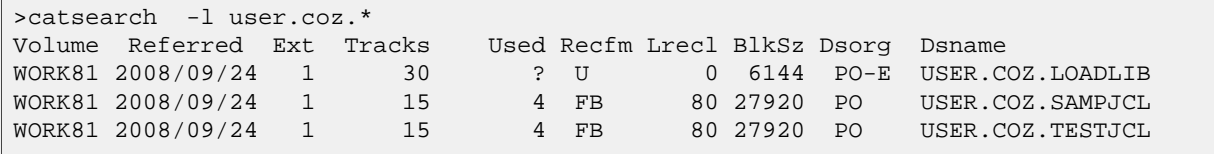

```
>catsearch -x user.coz.*
>echo $?
2
```
<span id="page-8-0"></span>copypds — copy a  $PDS(E)$  to another  $PDS(E)$  with member selection

# **Synopsis**

```
copypds [OPTION]... //source.dataset.name //target.dataset.name
copypds [OPTION]... //source.dataset.name(member_filter) //target.dataset.name
copypds -h
copypds -v
```
### **Description**

This z/OS Co:Z utility command makes a copy of a PDS or PDSE using the COPYGROUP operation of IBM's IEBCOPY utility. If the target PDS(E) does not exist, it will be created with allocation parameters like the source. If the target PDS(E) exists, members with the same name can be replaced or skipped, based on the options set.

source.dataset.name is either an MVS PDS or PDSE data set, preceded by '//'.

target.dataset.name may already exist. If it does, it must be a PDS or PDSE. If it does not exist, it will be allocated like source.dataset.name.

If member\_filter is given, just the matching members from the source data set will be copied.

- It must follow the IEBCOPY COPYGROUP member name filter pattern syntax
- It cannot be specified if the -M switch is specified

In a shell you will need to quote "//source.dataset.name(member\_filter)" since ( and ) are meta characters.

The  $-M$  switch can be specified multiple times, or will read from stdin if the argument is "-".

If the command fails during the IEBCOPY invocation, the IEBCOPY utility messages will be written to stderr. These messages will be emitted during a successful run if the logging level is set to Info or more verbose.

# **Options**

-h

display this help and exit.

-L logging-options

A comma-separated list of options to control logging and tracing.

 $M | A | C | E | W | N | I | D | T | F$ 

Logging threshhold: eMergency, Alert, Critical, Error, Warning, Notice (default), Info, Debug, Trace, Fine.

t

Prefix log messages with a system timestamp

e

Include consumed cpu time in log messages

f=filename

Messages are logged to filename on the server instead of stderr. If not fully qualified, the file is written to the user's home directory on the server.

component=M|A|C|E|W|N|I|D|T|F

Set the logging threshold for a specific component. Specify only at the request of product support personnel.

#### $-M$

custom IEBCOPY member SELECT or EXCLUDE MEMBER statement. This switch can be specified multiple times, or if the argument is a hyphen "-", the control statements will be read from stdin.

#### $-r$

both the source and target data set names are prefixed with MVS userid.

```
-R y n|w
```
If y, replace like named members if the target data set exists. If n, do not replace like named members and set RC=0 even if there was a conflict. If w, do not replace and set RC=4 if there was a conflict.  $-Rw$  is the default.

 $-T$ 

display the IEBCOPY command details without executing.

 $-\tau$ 

display the current version and exit.

#### **Examples**

1. This example copies all of the members of a PDSE to a new PDSE

\$ copypds //goetze.cozexits.loadlib //goetze.myexits.loadlib

2. This example copies the members of a PDSE with names starting with the characters CZP to an existing PDSE.

\$ copypds -Ry "//goetze.cozexits.loadlib(CZP\*)" //goetze.myexits.loadlib

3. This example uses the -T option (test mode) that shows what the IEBCOPY invocation will look like without running the utility.

The example also shows the use of -M- option to read the custom member selection control statements from stdin.

```
$ copypds -TRy -M- //goetze.cozexits.loadlib //goetze.myexits.loadlib <<EOB
> select member=(czchk*)
> exclude member=(czchkip)
> EOB
//COPYPDS EXEC PGM=IEBCOPY,PARM='WORK=2M,RC4NOREP'
```

```
//SYSUT1 DD DSN=GOETZE.COZEXITS.LOADLIB,DISP=SHR
//SYSUT2 DD DSN=GOETZE.MYEXITS.LOADLIB,DISP=OLD
//SYSPRINT DD SYSOUT=*,DCB=(RECFM=FBA,LRECL=121)
//SYSIN DD *
COPYGROUP INDD=((SYSUT1,R)),OUTDD=SYSUT2
SELECT MEMBER=(CZCHK*)
EXCLUDE MEMBER=(CZCHKIP)
//
```
4. This example is the same as the above example replacing the -T option with the -LI option (log at the INFO level) which runs the IEBCOPY utility and displays the messages.

```
$ copypds -VRy -M- //goetze.cozexits.loadlib //goetze.myexits.loadlib <<EOB
> select member=(czchk*)
> exclude member=(czchkip)
> EOB
copypds[N]: Iebcopy: 1 IEBCOPY MESSAGES AND CONTROL STATEMENTS
copypds[N]: Iebcopy: -IEB1135I IEBCOPY FMID HDZ2230 SERVICE LEVEL UA92265 DATED 20170618 DFSMS
copypds[N]: Iebcopy: IEB1035I GOETZE *OMVSEX 12:20:54 WED 21 OCT 2020 PARM='WORK=2M'
copypds[N]: Iebcopy: - COPYGROUP INDD=((SYS00010,R)),OUTDD=SYS00011
copypds[N]: Iebcopy: SELECT MEMBER=(CZCHK*)
copypds[N]: Iebcopy: EXCLUDE MEMBER=(CZCHKIP)
copypds[N]: Iebcopy: 0IEB1013I COPYING FROM PDSE INDD=SYS00010 VOL=VPWRKC DSN=GOETZE.COZEXITS.LOADLIB
copypds[N]: Iebcopy: IEB1014I TO PDSE OUTDD=SYS00011 VOL=VPWRKB DSN=GOETZE.MYEXITS.LOADLIB
copypds[N]: Iebcopy: IGW01264I TOTAL PRIMARY NAMES: 4, FILTER PATTERN MATCHES: 2
copypds[N]: Iebcopy: IGW01552I MEMBER CZCHKCMD HAS BEEN COPIED AND REPLACED
copypds[N]: Iebcopy: IGW01552I MEMBER CZCHKPWD HAS BEEN COPIED AND REPLACED
copypds[N]: Iebcopy: IGW01550I 2 OF 2 SPECIFIED MEMBERS WERE COPIED
copypds[N]: Iebcopy: IEB147I END OF JOB - 0 WAS HIGHEST SEVERITY CODE
```
<span id="page-11-0"></span>getpds — Copy PDS(E) member(s) to UNIX file(s)

### **Synopsis**

```
getpds [OPTION...] //dataset.name dest_dir
getpds [OPTION...] //dataset.name(member-pattern) dest_dir
getpds [OPTION...] //dataset.name(member) dest_file
getpds -h
getpds -v
```
### **Description**

The **getpds** command copies PDS(E) member(s) to UNIX file(s). The records for each member are converted to a stream of bytes in the UNIX file, depending on the options provided. By default, records are written as text with newline separators and trailing blanks trimmed from fixed length record formats.

dataset.name is either an MVS PDS or PDS/E dataset, preceded by '//'. The name is assumed to be a fully qualified DSN, unless the **-r** option is used. Supported record formats include: RECFM=F(B), V(B), and U. RECFM=VBS is not supported, and statistics processing is not available with RECFM=U. Load modules, program objects, aliases, or other members with user TTRNs will not be copied.

If (member-pattern) is given, it may be either a comma separated list of up to 9 member names or wild card patterns with '\*' or '?'.

If (member) is a single member name and dest\_file (not a directory) is given, then that file name will be used as given and may be "-" for printing to stdout.

Otherwise, selected members will be copied to filenames memname [. suffix] in the destination directory, depending on **-M** member processing options.

In a shell you will need to quote "//dataset.name(member)" since ( and ) are meta characters. member names or patterns with the '\$' character will need to be either escaped or enclosed in single quotes, again to avoid processing by the shell.

#### **Options**

-b

Specifies that the data should be transfered in "binary", i.e translation is disabled. Setting this option implies: -k -l none -p 0x00.

-h

display help and exit.

-k

keep trailing spaces in record; default is to trim spaces for fixed records.

#### $-{\bf K}$

always trim trailing spaces.

-l line-separator

nl | cr | lf | crlf | crnl

follow lines with a newline, carriage return, linefeed, or combination. The characters are taken from the target codepage. The default is nl.

rdw

preceed lines with a four byte IBM-style RDW, consisting of a two byte network order (big endian) length, followed by two bytes of zeros.

l4

preceed lines with a four byte network order (big endian) length of the record that follows. Note: Unlike the rdw option, this length value does **not** include the size of the length field.

mfrdw

Write a 128 byte MicroFocus standard header prior to output data. Preceed each line with a network order (big endian) length. If the maximum record length is < 4095 bytes, the length field is 2 bytes. If the maximum record length is  $>$  4095 bytes, the length field is 4 bytes. Each line is padded with zeros to the nearest 4 byte boundary.

 $0$ x $bb$ [ $bb$ ..]

follow lines with a hex character sequence. The sequence must be between 1 and 8 bytes long.

none

no line separator

-L logging-options

A comma-separated list of options to control logging and tracing.

 $M | A | C | E | W | N | I | D | T | F$ 

Logging threshhold: eMergency, Alert, Critical, Error, Warning, Notice (default), Info, Debug, Trace, Fine.

t

Prefix log messages with a system timestamp

e

Include consumed cpu time in log messages

f=filename

Messages are logged to filename on the server instead of stderr. If not fully qualified, the file is written to the user's home directory on the server.

component=M|A|C|E|W|N|I|D|T|F

Set the logging threshold for a specific component. Specify only at the request of product support personnel.

-p 0xbb

pad character.

-q technique-str

Codepage conversion technique string. Used to override the default Unicode Services value of LMREC. For more information, see IBM's Unicode Services User's Guide and Reference (SA22-7649).

 $-r$ 

dataset-name will be prefixed with the current z/OS userid.

-s source-codepage

The codepage name or numeric CCSID id of the input dataset. If not specified, then the default z/OS codepage for the current process is used.

-t target-codepage

The codepage name or numeric CCSID id of data written to stdout. If not specified and invoked from a remote client with a line- separater other than 'none', 'rdw' or 'mfrdw', then the default client codepage is used, otherwise the default z/OS code- page is used. Translation is disabled if source-codepage equals target-codepage.

-T STANDARD | translate\_table\_dsname

Specifies the translate table to use for text mode transfers. This option overrides the  $-s$  -t -q options if also given. If STANDARD, the translate table TCPIP.STANDARD.TCPXLBIN is used. If a dataset name is supplied, it is expected to be in the format produced by the TSO CONVXLAT command. Only single byte translations are supported. Specifically, the dataset DCB must be LRECL=256,RECFM=F and contain two translation table records. The first record is an ASCII-to-EBCDIC mapping; the second record is an EBCDIC-to-ASCII mapping. Additional comment records (starting with \* in the first column) are allowed.

-M keyword=value[,keyword=value...] member processing options

A comma-separated list of keyword and value pairs for specifying member processing options.

mt[ime]=c[urrent]|m[ember]

file mtimes set to current(default) or member stats time (if present).

r[eplace]=y[es]|n[o]

if yes (default) then existing target files may be replaced.

su[ffix]=suffix

suffix added to member name to generate file names. This is ignored if a specific single member and target file (not a directory) are given on the command

st[atsfile]=filename

used with the zigi product to write/update statistics for members to a file. The filename may be specified as **-** to print member stats to stdout.

```
tag=y[es]|n[o]
```
if 'yes', copied files are tagged as text with the target **-t codepage** (or its default) or tagged as binary if the target files contain binary data (e.g. **-b**)). The default is no tagging.

```
upp[ercase]=y[es]|n[o]
```
file member names uppercased? (default=no: lower case)

```
up[date]=a[all]
```
copy all selected members (default)

up[date]=n[ewer]

only copy members with stats that are newer than target file mtime, or statsfile entry if specified. This also copies if members (or statsfile) stats are not present.

 $-\nu$ 

display the current version and exit.

#### **Examples**

1. This example copies all of the members of a PDS to the current directory (".")

```
$ getpds //sys1.maclib .
getpds(SYS1.MACLIB)[N]: 2015 members/2435218 records/194817440 bytes read;
                        194011101 bytes written in 1.791 seconds (103.307 MBytes/sec).
```
2. This example is the same, but **-LI**(nfo) level logging is used and file names are created with a suffix.

```
$ getpds -LI -M suffix=mac //sys1.maclib .
getpds(SYS1.MACLIB)[I]: copied ABEND -> ./abend.mac
getpds(SYS1.MACLIB)[I]: copied ACB -> ./acb.mac
getpds(SYS1.MACLIB)[I]: copied ACBVS -> ./acbvs.mac
...
getpds(SYS1.MACLIB)[I]: copied XLATE -> ./xlate.mac<br>getpds(SYS1.MACLIB)[I]: copied YREGS -> ./yregs.mac
getpds(SYS1.MACLIB)[I]: copied YREGS
getpds(SYS1.MACLIB)[N]: 2015 members/2435218 records/194817440 bytes read;
                          194011101 bytes written in 2.030 seconds (91.144 MBytes/sec).
```
3. In this example, statistics are printed (**-M st=-**) for a PDS, but no files are copied since a target directory is not given as the last argument.

```
$ getpds -M st=- //KIRK.ADMIN.JCL
ACSSTORC 96/12/02 17/10/02 1 2 14:22:50 104 57 0 IBMUSER
ACSSTORG 99/12/01 17/10/02 1 1 14:23:53 45 38 0 IBMUSER
ADDVOL 20/08/31 20/08/31 1 1 09:21:12 7 7 0 IBMUSER
ALTSC 17/08/18 17/08/18 1 0 14:20:53 5 5 0 KIRK
AMATERSE 18/02/07 18/02/19   1   2   10:22:36   7   7   0   KIRK<br>CATEXP   17/10/04   17/10/04   1   0   09:19:51   17   17   0   IBMUSER
CATEXP 17/10/04 17/10/04 1 0 09:19:51 17 17 0 IBMUSER
CATIMP 17/08/17 17/08/18 1 2 08:42:25 12 9 0 IBMUSER
CONVERTV 17/10/02 17/10/04 1 6 09:27:16 23 21 0 IBMUSER
DEFACDS 96/08/05 17/10/02 1 4 14:06:17 17 16 0 IBMUSER
DEFALIAS 17/10/04 17/10/04 1 0 10:03:23 17 17<br>DEFSCDS 96/12/15 17/10/02 1 3 14:12:50 26 25
DEFSCDS 96/12/15 17/10/02 1 3 14:12:50 26 25 0 IBMUSER<br>DELETE 17/08/18 17/10/03 1 4 12:52:05 39 33 0 IBMUSER
DELETE 17/08/18 17/10/03   1   4   12:52:05   39   33   0 IBMUSER   DFDSSB   19/02/06   19/02/06   1   0   11:55:26   42   42   0 IBMUSER
DFDSSB 19/02/06 19/02/06 1 0 11:55:26 42 42 0 IBMUSER
DFDSSR 20/03/24 20/03/24 1 0 15:06:29 12 12 0 IBMUSER
IEHPROGM 17/10/02 17/10/02 1 5 18:20:21 75 15 0 IBMUSER
```
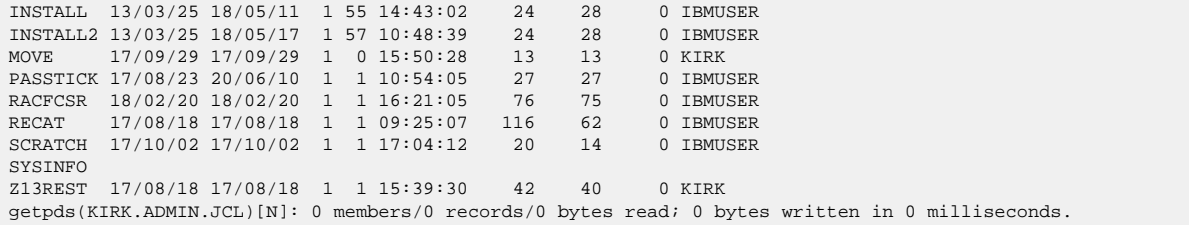

4. Here statistics are saved to a file and the members are copied. The **-M mtime=member** option is used so that files will get their mtimes from the member statistics.

```
$ getpds -LI -M st=ispf-stats,mt=m //KIRK.ADMIN.JCL .
getpds(KIRK.ADMIN.JCL)[I]: copied ACSSTORC -> ./acsstorc
getpds(KIRK.ADMIN.JCL)[I]: copied ACSSTORG -> ./acsstorg
...
getpds(KIRK.ADMIN.JCL)[I]: copied Z13REST -> ./z13rest
getpds(KIRK.ADMIN.JCL)[N]: 24 members/945 records/75600 bytes read;
                               38796 bytes written in 0.011 seconds (3444.247 KBytes/sec).
```
5. In this example we do the same, but only copy members with newer statistics than those present in the statsfile (**-M update=newer**). As you can see, only the member with no statistics is copied.

```
$ getpds -LI -M st=ispf-stats,mt=m,upd=n //KIRK.ADMIN.JCL .
getpds(KIRK.ADMIN.JCL)[I]: copied SYSINFO -> ./sysinfo
getpds(KIRK.ADMIN.JCL)[N]: 1 members/155 records/12400 bytes read;
                               7967 bytes written in 0.001 seconds (7780.273 KBytes/sec).
```
6. In this next example we do the same, but without a statistics file. The (**-M update=newer**) option will now use any existing file's mtime to determine if the member is newer. Since we have been using **-M mtime=m**, the files mtimes already match the member statistics. Again, only the member with no statistics (indeterminate age) will be copied.

```
$ getpds -LI -M mt=m,upd=n //KIRK.ADMIN.JCL .
getpds(KIRK.ADMIN.JCL)[I]: copied SYSINFO -> ./sysinfo
getpds(KIRK.ADMIN.JCL)[N]: 1 members/155 records/12400 bytes read;
                              7967 bytes written in 0.001 seconds (7780.273 KBytes/sec).
```
7. Here we use a list of member patterns and names to select a subset of members to copy. Quotes are used to prevent the shell from interpreting parentheses as shell meta characters, although these quotes are removed by the shell before invoking the command.

```
$ getpds -LI //KIRK.ADMIN.JCL'(ACS*,INS*,SYSINFO)' .
getpds(KIRK.ADMIN.JCL)[I]: copied ACSSTORC -> ./acsstorc
getpds(KIRK.ADMIN.JCL)[I]: copied ACSSTORG -> ./acsstorg
getpds(KIRK.ADMIN.JCL)[I]: copied INSTALL -> ./install
getpds(KIRK.ADMIN.JCL)[I]: copied INSTALL2 -> ./install2
getpds(KIRK.ADMIN.JCL)[I]: copied SYSINFO -> ./sysinfo
getpds(KIRK.ADMIN.JCL)[N]: 5 members/352 records/28160 bytes read;
                           14841 bytes written in 0.003 seconds (4831.055 KBytes/sec).
```
#### **See Also**

putpds(1)

copypds(1)

fromdsn(1)

todsn(1)

<span id="page-17-0"></span>jessym — command line interface to the JES Symbol Service

#### **Synopsis**

```
jessym name
jessym [-p prefix] -s name-pattern ...
jessym [-p prefix] -x name-pattern ...
jessym [-r] -c name=value ...
jessym -u name=value ...
jessym -d name-pattern ...
```
#### **Description**

This z/OS Co:Z utility uses the JES Symbol Service (IAZSYMBL) to extract, create, update, and delete JES system symbols. Requires z/OS 2.1 or later.

#### **Options**

 $-p$ 

Specifies a prefix to be added to JES Symbol names when using the  $(-s)$  or  $(-x)$  options.

 $-S$ 

Prints the value of one or more JES Symbols whose name matches a name-pattern. Characters in a name pattern are automatically folded to upper case and may include \* or ? characters to match zero-or-more or exactly-one characters respectively. If no name-patterns are given, then the default is \* (all names). Each line is displayed on stdout in the form: NAME='VALUE'

 $-x$ 

Prints an export command with the value of one or more JES Symbols whose name matches a name-pattern. Characters in a name pattern are automatically folded to upper case and may include \* or ? characters to match zero-or-more or exactly-one characters respectively. If no name-patterns are given, then the default is \* (all names). Each line is displayed on stdout in the form: export NAME='VALUE'

 $-r$ 

Specifies that when defining a new symbol (with option  $-c$ ) that the value of an existing symbol of the same name may be replaced.

 $-c$ 

Creates one or more new symbols given arguments of the form: NAME=VALUE. Characters in the name (but not the value) are folded to uppercase automatically. If the  $-r$  is also specified, then the value of an existing symbol with the same name will be replaced. Symbols will be created at the job (address space) level.

-u

Update one or more existing symbols with a new value given arguments of the form: NAME=VALUE. Characters in the name (but not the value) are folded to uppercase automatically. The symbols must previously exist; a new symbol will not be created.

-d

Delete one or more symbols that match the given name pattern(s). Characters in a name pattern are automatically folded to upper case and may include \* or ? characters to match zero-or-more or exactly-one characters respectively.

#### **See Also**

The **todsn** command has been enhanced for z/OS 2.1 to support passing JES symbols to jobs submitted to the internal reader.

The COZBATCH utility has been enhanced for z/OS 2.1 so that the values of all JES symbols will be automatically exported as environment variables with a prefix of JES\_.

#### **Examples**

1. Create a new JES symbol and display it by name

```
> jessym -c A=B
> jessym A
B
```
2. Create or replace a JES symbol and display it

```
> jessym -r -c A=c
> jessym a # symbol names are automatically folded to uppercase
c
```
3. Show symbols matching a name pattern

```
> jessym -s SYS*
SYS_CORR_CURRJOB='S0000434DTLZOS01CC27C5EA.......: '
```
4. Generate export statements for all symbols

```
> jessym -x # defaults to * (all)
export SYS_CORR_CURRJOB='S0000434DTLZOS01CC27C5EA.......: '
export A='c'
```
5. Generate export statements for all symbols, using a name prefix

```
> jessym -p JES_ -x
export JES_SYS_CORR_CURRJOB='S0000434DTLZOS01CC27C5EA.......: '
export JES_A='c'
```
6. Generate export statements for all symbols, using a name prefix, and pipe these as commands into the current shell. Note that this is done automatically by the COZBATCH utility.

```
> set -o pipecurrent # this shell option required to use the current shell
> jessym -p JES_ -x | . /dev/fd0
> echo $JES_A
c
```
7. Display one symbol and read its value into a shell variable

```
> set -o pipecurrent # this shell option required to use the current shell
> jessym A | read myA
> echo $myA
c
```
8. Delete a symbol

```
> jessym -d A
> jessym A
JesSymbols[W]: IAZSYMBOL rc=0 RET=4 REAS=4
```
<span id="page-20-0"></span>lookupccsid — return the coded character set identifier (CCSID) associated with a character set

# **Synopsis**

**lookupccsid** codesetName

# **Description**

This z/OS Co:Z utility is useful for determining the unicode services CCSID associated with a character set.

This program uses the \_\_toCcsid() z/OS C runtime library function to determine the numeric CCSID associated with codesetName. If unsuccessful, 0 is returned

### **Examples**

```
/dovetail/coz/bin: > lookupccsid UTF-8
1208 UTF-8
/dovetail/coz/bin: > lookupccsid ISO8859-1
819 ISO8859-1
```
<span id="page-21-0"></span>lsjes — display JES job and spool file status

# **Synopsis**

```
lsjes [-t [delim_char]] [-o userid] [-p jobname-pattern] [-s a|i|o]
lsjes [-t [delim_char]] -i jobid ...
lsjes [-t [delim_char]] [-S] -d jobid ...
```
# **Description**

This z/OS Co:Z utility uses the Extended Status Subsystem Interface to query the status of jobs in the primary JES2 or JES3 subsystem.

The first form displays a list, one line per job, all jobs that match optional filter criteria. If no arguments are specified, then all jobs owned by the current userid are displayed.

The second form displays one or more specific jobs, along with their spool files.

# **Options**

 $-<sub>+</sub>$ 

Requests output in delimited format. If delim\_char is supplied, it is used as a delimiter, otherwise a tab character  $(\n\cdot t)$  is used. If this option is used, then header lines are not displayed in the listing.

-o userid

Filters the job listing to include only jobs whose owner is the given z/OS userid. If this option is omitted, then jobs are filtered using the current userid.

-p jobname-pattern

Filters the job listing to include only jobs with a name matching the given pattern. Valid generic pattern characters include '\*' and '%'.

-s a|i|o

Filters the job listing to include only jobs whose status is either "ACTIVE", "INPUT", or "OUTPUT".

-i

Filters the job listing to include only the job(s) specified. One or more jobids must follow, where each jobid is 2-8 characters that starts with one of the prefixes "J/JO/JOB/T/TS/TSU/S/ST/STC/I/IN/INT" followed by a number.

-d

This option indicates the second form of the command (detail mode), in which specific jobs and their spool files are listed. One or more jobids must follow, where each jobid is 2-8 characters that starts with one of the prefixes "J/JO/JOB/T/TS/TSU/S/ST/STC/I/IN/INT" followed by a number.

 $-S$ 

This option may be precede the -d option to indicate that the listing of spool files should also include SYSIN files, including JESJCLIN. This feature is only available on z/OS 1.10 or later.

#### **See Also**

The **fromdsn** can be used to read the contents of a job's spool files.

#### **Examples**

1. This example lists all jobs owned by the current userid.

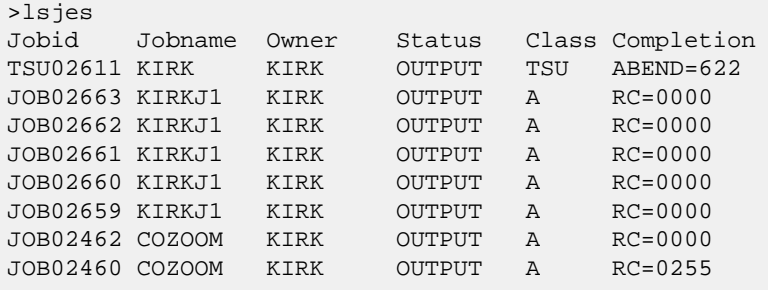

2. As above, but with delimiters (and without a header).

```
>lsjes -t'|'
TSU02611|KIRK|KIRK|OUTPUT|TSU|ABEND=622
JOB02663|KIRKJ1|KIRK|OUTPUT|A|RC=0000
JOB02662|KIRKJ1|KIRK|OUTPUT|A|RC=0000
JOB02661|KIRKJ1|KIRK|OUTPUT|A|RC=0000
JOB02660|KIRKJ1|KIRK|OUTPUT|A|RC=0000
JOB02659|KIRKJ1|KIRK|OUTPUT|A|RC=0000
JOB02462|COZOOM|KIRK|OUTPUT|A|RC=0000
JOB02460|COZOOM|KIRK|OUTPUT|A|RC=0255
JOB02447|COZOOM|KIRK|OUTPUT|A|RC=0255
JOB02446|COZOOM|KIRK|OUTPUT|A|RC=0255
JOB02334|KIRKSLP|KIRK|OUTPUT|A|RC=0000
JOB02333|KIRKSLP|KIRK|OUTPUT|A|RC=0000
JOB02332|KIRKSLP|KIRK|OUTPUT|A|RC=0000
JOB02331|KIRKSLP|KIRK|OUTPUT|A|RC=0000
JOB02306|KIRKSLP|KIRK|OUTPUT|A|RC=0000
JOB02123|KIRKCB|KIRK|OUTPUT|B|RC=0001
JOB02070|KIRKCT|KIRK|OUTPUT|A|RC=4000
```
3. Tabbed delimiters can used with the Unix **cut** to select a field:

>lsjes -t | cut -f1 TSU02611 JOB02663 JOB02662 JOB02661 JOB02660 JOB02659 JOB02462 JOB02460 JOB02447

JOB02446 JOB02334 JOB02333 JOB02332 JOB02331 JOB02306 JOB02123 JOB02070

4. This example lists all active jobs (any owner).

>lsjes -o'\*' -sa Jobid Jobname Owner Status Class Completion STC02691 BPXAS OMVSKERN ACTIVE STC STC02689 BPXAS OMVSKERN ACTIVE STC<br>STC02688 BPXAS OMVSKERN ACTIVE STC STC02688 BPXAS OMVSKERN ACTIVE ...

5. To list all jobs using a jobname pattern (any owner).

| $>l$ sies -o '*' -p<br>$1 + 4$ |         |                |               |            |                  |
|--------------------------------|---------|----------------|---------------|------------|------------------|
| Jobid                          | Jobname | Owner          | Status        |            | Class Completion |
| STC02556 TCPIP                 |         | TCPIP          | <b>OUTPUT</b> | STC.       | RC unknown       |
| STC02579 TCAS                  |         | STRTASK        | <b>OUTPUT</b> | STC.       | RC unknown       |
| STC02093 TCPIP                 |         | TCPIP          | <b>OUTPUT</b> | STC.       | $-HELD-$         |
| STC02608 TCAS                  |         | <b>STRTASK</b> | <b>ACTIVE</b> | <b>STC</b> |                  |
| STC02605 TN3270                |         | TCPIP          | <b>ACTIVE</b> | <b>STC</b> |                  |
| STC02586 TCPIP                 |         | TCPIP          | <b>ACTIVE</b> | <b>STC</b> |                  |
| .                              |         |                |               |            |                  |

6. To display the status of a job and list its spool files:

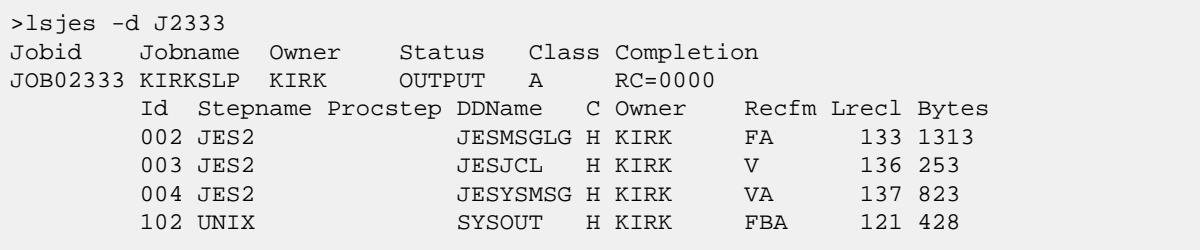

<span id="page-24-0"></span>pdsdir — list Partitioned dataset members and their statistics, if available.

# **Synopsis**

```
pdsdir [-n] hlq.dataset.name
```
# **Description**

This z/OS Co:Z utility lists the members of the PDS  $h1q$ .dataset.name. If statistics are available, they are listed.

### **Options**

-n

Only member names are listed.

### **Examples**

1. This example shows a PDS directory listing.

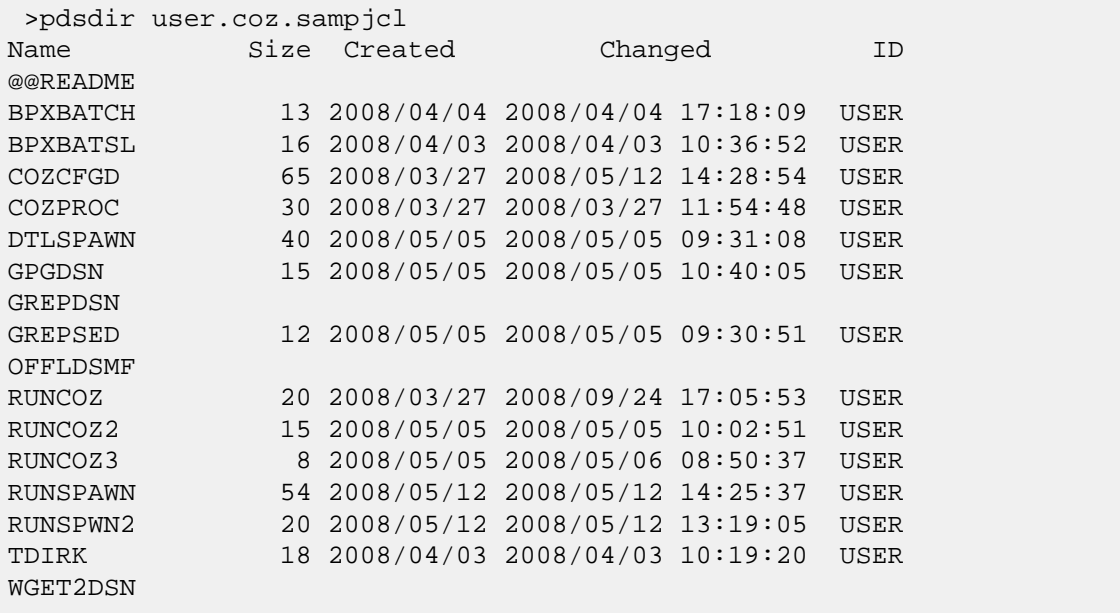

<span id="page-25-0"></span>putpds — Copies UNIX file(s) to PDS(E) member(s)

# **Synopsis**

```
putpds [OPTION...] file ... //dataset.name
putpds [OPTION...] file //dataset.name(member)
putpds -h
putpds -v
```
### **Description**

The **putpds** command copies UNIX file(s) to PDS(E) member(s).

dataset.name is either an MVS PDS or PDS/E dataset, preceded by '//'. The name is assumed to be a fully qualified DSN, unless the **-r** option is used. ISPF statistics can be created for members, depending on the **-M** member processing options given. Supported record formats include: RECFM=F(B), V(B), and U.

RECFM=VBS is not supported, and statistics processing is not available with RECFM=U. Load modules, program objects, aliases, or other members with user TTRNs may not be copied.

One or more file names may be given; shell file globbing may be used to specify file names as wild cards. If //dataset.name(member) is specified, the file name is used as given and may be "-" for stdin. Otherwise, the given file names must be either a valid member name or in the form: member.suffix.

In a shell you will need to quote "//dataset.name(member)" since ( and ) are meta characters.

# **Options**

-b

"binary", disables translation and implies: -l none -w flow -p 0x00 if -b is specified with -l (except -l none), then -w wrap is the default.

-h

display help and exit.

```
-l line-separator
```
flexible | cr | lf | crlf | nl | crnl

source lines are separated by combination of linefeed and/or carriage return characters. The default is 'flexible' which allows for any of the other patterns above. These characters are taken from the source codepage.

rdw

source lines are preceeded with a four byte IBM-style RDW, consisting of a two byte network order (big endian) length followed by two bytes of zeros.

#### mfrdw

Source data is preceeded by a 128 byte MicroFocus standard header. Source lines are preceeded with a network order (big endian) length. If the maximum record length is < 4095 bytes, the length field is 2 bytes. If the maximum record length is  $>= 4095$  bytes, the length field is 4 bytes. Each record must be padded with zeros to the nearest 4 byte boundary.

 $0$ x $bb$ [ $bb$ ..]

source lines are followed with a hex character sequence. The sequence must be between 1 and 8 bytes long.

none

source lines do not have separators; source lines are determined by the maximum output record length.

#### -L logging-options

A comma-separated list of options to control logging and tracing.

 $M | A | C | E | W | N | I | D | T | F$ 

Logging threshhold: eMergency, Alert, Critical, Error, Warning, Notice (default), Info, Debug, Trace, Fine.

t

Prefix log messages with a system timestamp

e

Include consumed cpu time in log messages

#### f=filename

Messages are logged to filename on the server instead of stderr. If not fully qualified, the file is written to the user's home directory on the server.

component=M|A|C|E|W|N|I|D|T|F

Set the logging threshold for a specific component. Specify only at the request of product support personnel.

 $-p$  0xbb

pad character used to pad fixed-length records. The default is the target codepage space character.

-q technique-str

Codepage conversion technique string. Used to override the default Unicode Services value of LMREC. For more information, see IBM's Unicode Services User's Guide and Reference (SA22-7649).

 $-r$ 

dataset-name will be prefixed with the current z/OS userid.

-s source-codepage

The codepage name or numeric CCSID id of the input data. If not specified and invoked from a remote client with a line-separator other than 'none', 'rdw' or 'mfrdw', then the default client codepage is used, otherwise the default z/OS codepage is used.

```
-t target-codepage
```
The codepage name or numeric CCSID id of output dataset. If not specified, then the default z/OS process codepage is used. Translation is disabled if source-codepage equals target-code- page.

```
-S D | M
```
For existing PDS data sets, allocate with DISP=SHR and serialize using ISPF compatible data set (D) or data set and member ENQs (M). When using "D", other users' ISPF member edit sessions will be disregarded but overhead for copying many members can be reduced especially in a sysplex.

#### -T STANDARD | translate\_table\_dsname

Specifies the translate table to use for text mode transfers. This option overrides the  $-s$  -t -q options if also given. If STANDARD, the translate table TCPIP.STANDARD.TCPXLBIN is used. If a dataset name is supplied, it is expected to be in the format produced by the TSO CONVXLAT command. Only single byte translations are supported. Specifically, the dataset DCB must be LRECL=256,RECFM=F and contain two translation table records. The first record is an ASCII-to-EBCDIC mapping; the second record is an EBCDIC-to-ASCII mapping. Additional comment records (starting with \* in the first column) are allowed.

```
-M keyword=value[,keyword=value...] member processing options
```
A comma-separated list of keyword and value pairs for specifying member processing options.

r[eplace]=y[es]|n[o]

if yes (default) then existing members may be replaced.

g[enstats]=y|n

if yes, create or update member statistics for each member copied. Default is no - copied members will not have stats

```
st[atsfile]=filename
```
used with the zigi product to provide stats for members. May not be specified with **genstats=y**

```
u[pdate]=a[ll]
```
copy all named files (default)

u[pdate]=n[ewer]

with genstats, only copy files with mtime newer than member stats, also copying if either does not have stats

with statsfile, only copy only files with newer (or missing) statsfile stats

```
u[pdate]=o[nly]
```
with statsfile), only copy only files with statsfile entries

```
mt[ime]=c[urrent]
```
with genstats, set member mtime to current time (default)

with statsfile that is missing member stats, set member mtime to current time (default)

```
mt[ime]=f[ile]
```
with genstats, set member stats mtime to the file's mtime, or current time if mtime is not available for the file

with statsfile that is missing member stats, set member mtime to the file's mtime, or current time if not present for the file

#### -v

display the current version and exit.

 $-w$ 

wrap (default) | error | flow | trunc. This options determines what to do if the input line is longer than the maximum data set record length.

#### **Examples**

1. This example first copies members of a PDS to UNIX files using **getpds**. The **putpds** is then used to copy these files to a new PDS.

```
$ getpds //kirk.admin.jcl .
getpds(KIRK.ADMIN.JCL)[N]: 24 members/945 records/75600 bytes read;
                           38796 bytes written in 0.011 seconds (3444.247 KBytes/sec).
$ putpds -x 'like(kirk.admin.jcl)' * //kirk.admin.copy.jcl
putpds(KIRK.ADMIN.COPY.JCL)[N]: 38796 bytes read; 24 members/945 records/75600 bytes written in 0.042 seconds (37.598 KBytes/sec).
```
2. Here the **getpds -M mtime=member** is used to create statistics for each member copied using the current time and line counts. The **-LI** option is used to print information messages about each member copied.

```
$ putpds -M gen=y -LI * //kirk.admin.copy.jcl
putpds(KIRK.ADMIN.COPY.JCL)[I]: copied acsstorc -> ACSSTORC
putpds(KIRK.ADMIN.COPY.JCL)[I]: copied acsstorg -> ACSSTORG
...
putpds(KIRK.ADMIN.COPY.JCL)[I]: copied sysinfo -> SYSINFO
putpds(KIRK.ADMIN.COPY.JCL)[I]: copied z13rest -> Z13REST
putpds(KIRK.ADMIN.COPY.JCL)[N]: 38796 bytes read;
                                24 members/945 records/75600 bytes written in 0.044 seconds (35.889 KBytes/sec).
```
3. In this example use the **getpds -M statsfile=** option to write a file containing the statistics for the original PDS. The **putpds** command is then used to copy members and these stats to the second PDS. Stats will be generated for any members that had no statistics, using the current time. Notice that the shell expanded "\*" to include the ispf-stats file, but this was skipped because it is not a valid member[.suffix] name. Finally, we use **getpds** to print the stats (no members are copied since a target directory is not specified).

```
$ getpds -M st=ispf-stats //kirk.admin.jcl .
getpds(KIRK.ADMIN.JCL)[N]: 24 members/945 records/75600 bytes read; 38796 bytes written in 0.010 seconds (3788.672 KBytes/sec).
$ putpds -LI -M st=ispf-stats * //kirk.admin.copy.jcl
putpds(KIRK.ADMIN.COPY.JCL)[I]: skipping file with unrecognized name format: "ispf-stats"
putpds(KIRK.ADMIN.COPY.JCL)[I]: copied acsstorc -> ACSSTORC
putpds(KIRK.ADMIN.COPY.JCL)[I]: copied acsstorg -> ACSSTORG
...
putpds(KIRK.ADMIN.COPY.JCL)[I]: copied sysinfo -> SYSINFO
putpds(KIRK.ADMIN.COPY.JCL)[I]: copied z13rest -> Z13REST
putpds(KIRK.ADMIN.COPY.JCL)[N]: 38796 bytes read; 24 members/945 records/75600 bytes written in 0.043 seconds (36.723 KBytes/sec).
$ getpds -M st=- //kirk.admin.copy.jcl
ACSSTORC 16/12/02 17/10/02 1 2 14:22:50 104 57 0 IBMUSER<br>ACSSTORG 16/12/01 17/10/02 1 1 14:23:53 45 38 0 IBMUSER
ACSSTORG 16/12/01 17/10/02 1 1 14:23:53
...
```
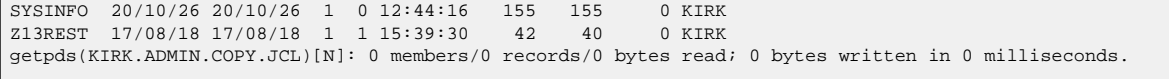

# **See Also**

getpds(1)

copypds(1)

fromdsn(1)

todsn(1)

<span id="page-30-0"></span>safauth — check the current user's authorization to a SAF (RACF) resource.

# **Synopsis**

```
safauth saf-class saf-entity [read | update | control | alter] [volser]
```
# **Description**

This z/OS Co:Z utility is a wrapper for the RACROUTE REQUEST=AUTH macro and can be used to check the current user's access to a given SAF(RACF) resource.

An exit code of zero indicates that the auth check passed; otherwise the non-zero return code from the RACROUTE macro is returned as the exit code.

RACROUTE REQUEST=AUTH requires VOLSER= for CLASS=DATASET, but it is not used for SMS managed datasets. The volser option is ignored if CLASS!=DATASET, but if volser is not specified and CLASS=DATASET, then volser defaults to DUMMY.

<span id="page-31-0"></span>saf-ssh-agent — enable ssh client authetication via SAF/RACF Digital Certificates

# **Synopsis**

```
saf-ssh-agent -x [-f export_file] keyring[:label]
saf-ssh-agent -b asn1_file keyring[:label]
saf-ssh-agent -c keyring[:label] command [command_args...]
```
# **Description**

This z/OS Co:Z utility is similar in function to the OpenSSH **ssh-agent**, but rather than automatically authenticating the ssh client with ssh keys, it provides for authentication with SAF/RACF Digital Certificates.

keyring [: label] is the keyring (and optional certifcate label) to use.

# **Options**

 $-x$ 

extract the public key from a SAF/RACF Digital Certificate in OpenSSH format.

```
-f export_file
```
The file to export the OpenSSH format key. If this option is omitted, the key will be written to stdout.

```
-b asn1-file
```
extract the public key (in binary ASN1 format) to a file. This option is used for diagnostic purposes.

 $-c$ 

run command as a child process after initializing **saf-ssh-agent**. This enables command to authenticate with the supplied keyring[:label]. Generally, this option is used to run **ssh** as a child process, allowing it to take advantage of SAF RACDCERT authentication.

### **Examples**

1. This example shows how to extract an OpenSSH public key from a SAF/RACF Digital Certificate. In this case, the key is written to stdout.

```
/dovetail/coz/bin: > saf-ssh-agent -x MY-RING
```

```
ssh-rsa AAAAB3NzaC1yc2EAAAADAQABAAAAgQDVoW8HzKQYIfVqOZpEHgPLLfUkqg68fyBc
XTDUpFyQiIoKWRh1rHHa4DlQxa80lMPzr+VvyzvJrgzXI0OVp9A09yLgr4XxtrkrfTY3nojT
35y3bZqZXTefCX5atN8yaORfkXZeYl4H+ojdQK3ywHdDlqOMTSl1Cj4/9w67JNTXXw== CN=
Stephen Goetze,OU=Development,O=Dovetailed Technologies,C=US
```
1. This example shows how to run ssh as a child process to execute the **who** command on the remote system

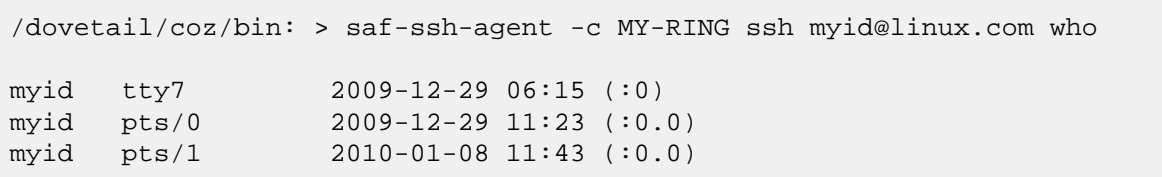

linux.com. The ssh client will authenticate via the SAF RACDCERT contained in MY-RING.

<span id="page-33-0"></span>showtrtab — display a translation table

# **Synopsis**

```
showtrtab [-L logging_options][-s source_codepage][-t target_codepage][-q technique_str]
```
# **Description**

This z/OS Co:Z utility command will show the translate table associated with a source and target codeset. It first attempts to use unicode services, but will fall back to iconv() if needed.

If a table cannot be built, the command will display error information that may be useful in determining the problem.

This utility only supports SBCS -> SBCS and SBCS -> MBCS. MBCS -> SBCS tables are not supported.

To get detailed information, the logging option -LTranslator=T can be used.

# **Options**

-L logging-options

A comma-separated list of options to control logging and tracing:

```
M | A | C | E | W | N | I | D | T
```
Logging threshhold: eMergency, Alert, Critical, Error, Warning, Notice, Info (default), Debug, Trace.

t

Prefix log messages with a system timestamp

e

Include consumed cpu time in log messages

s

Messages are logged to SYSLOG facility instead of stderr

```
logname=M|A|C|E|W|N|I|D|T
```
Set a specific log name to the given threshold

-s source-codepage

The source codepage name. If not specified, then the default z/OS process codepage is used. At least one of  $-s$ or -t is required.

-t target-codepage

The target codepage name. If not specified, then the default  $z/OS$  process codepage is used. At least one of  $-s$ or -t is required.

-q technique-str

The Unicode Services conversion technique(s) to accept. This is a string of one or more of the following technique characters:

C

Customized Subset

E

Enforced Subset

L

Language Environment Behavior

M

Modified Language Environment Behavior

R

Roundtrip

If more than one character is specified, the first available matching technique is used - therefore the order is significant.

When falling back to iconv() this list is ignored

#### **Examples**

1. This example shows a Translate table from a source code page of ISO8859-1 to a target codepage which is the current z/OS process' default

```
/dovetail/coz104/bin: > showtrtab -s ISO8859-1
00: 00 01 02 03 37 2D 2E 2F 16 05 15 0B 0C 0D 0E 0F
10: 10 11 12 13 3C 3D 32 26 18 19 3F 27 1C 1D 1E 1F
20: 40 5A 7F 7B 5B 6C 50 7D 4D 5D 5C 4E 6B 60 4B 61
30: F0 F1 F2 F3 F4 F5 F6 F7 F8 F9 7A 5E 4C 7E 6E 6F
40: 7C C1 C2 C3 C4 C5 C6 C7 C8 C9 D1 D2 D3 D4 D5 D6
50: D7 D8 D9 E2 E3 E4 E5 E6 E7 E8 E9 AD E0 BD 5F 6D
60: 79 81 82 83 84 85 86 87 88 89 91 92 93 94 95 96
70: 97 98 99 A2 A3 A4 A5 A6 A7 A8 A9 C0 4F D0 A1 07
80: 20 21 22 23 24 25 06 17 28 29 2A 2B 2C 09 0A 1B
90: 30 31 1A 33 34 35 36 08 38 39 3A 3B 04 14 3E FF
A0: 41 AA 4A B1 9F B2 6A B5 BB B4 9A 8A B0 CA AF BC
B0: 90 8F EA FA BE A0 B6 B3 9D DA 9B 8B B7 B8 B9 AB
C0: 64 65 62 66 63 67 9E 68 74 71 72 73 78 75 76 77
D0: AC 69 ED EE EB EF EC BF 80 FD FE FB FC BA AE 59
E0: 44 45 42 46 43 47 9C 48 54 51 52 53 58 55 56 57
F0: 8C 49 CD CE CB CF CC E1 70 DD DE DB DC 8D 8E DF
```
2. This example shows a Translate table from a source code page of ISO8859-2 to a target codepage of IBM-273. Logging is activated.

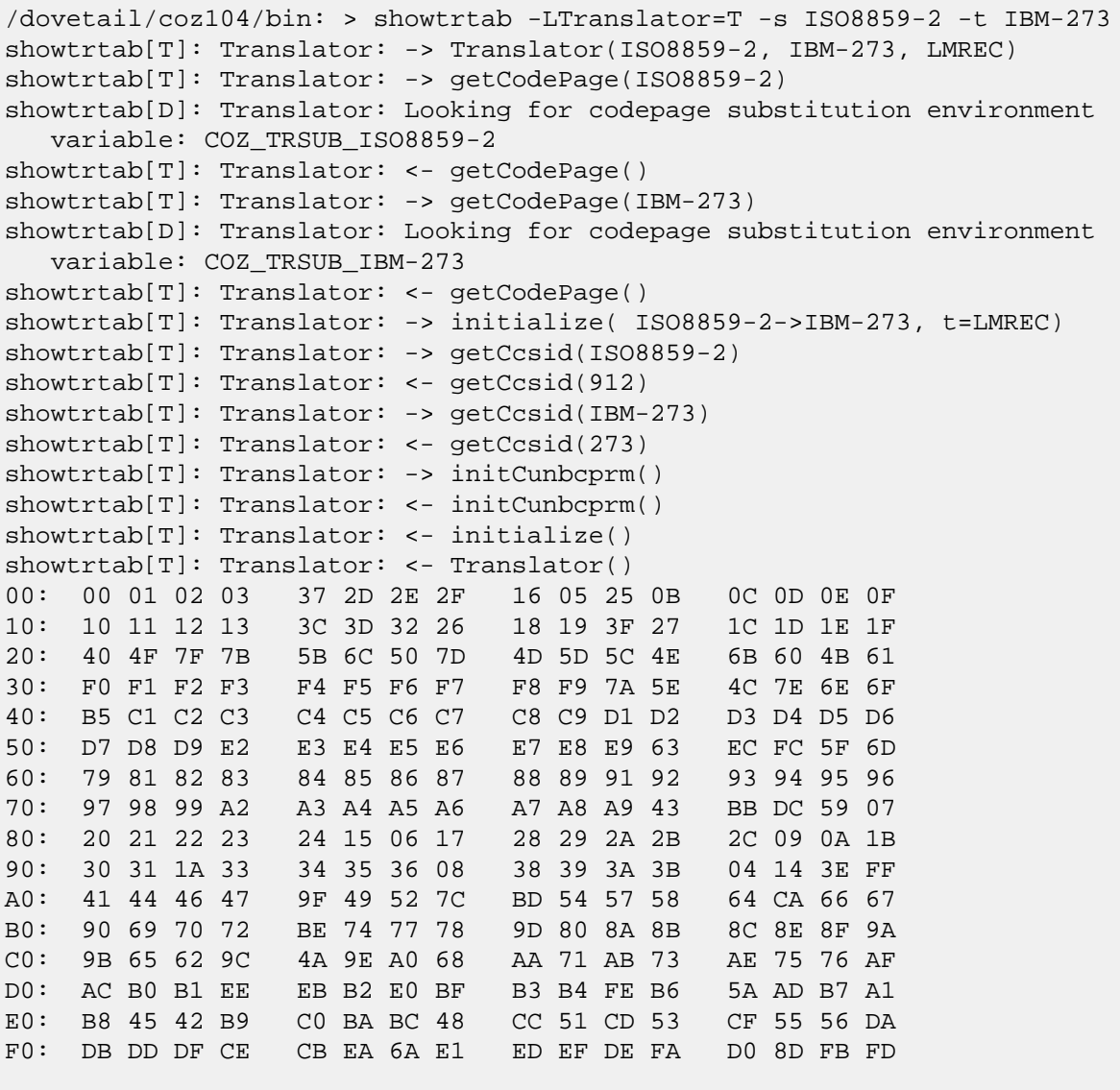

3. Shows an attempt to build a MBCS->SBCS table, and the resulting error.

```
/dovetail/coz104/bin: > showtrtab -s UTF-8 -t IBM-1047
showtrtab[E]: TranslateException: Exception occurred during translation,
  RC=4, Reason=12
```
<span id="page-36-0"></span>wto — issue a Write To Operator (WTO) from USS.

# **Synopsis**

```
wto [-r ROUTCDE,...] [-d DESC,...] message
```
# **Description**

This z/OS Co:Z utility command issues message as a write to operator (WTO).

If the ROUTCDE or DESC codes are omitted, the system uses the routing code specified on the ROUTCODE keyword on the DEFAULT statement in the CONSOLxx member of SYS1.PARMLIB.

**NOTE:** The message will be prefixed by: BPXM023I (userid) unless the userid has access to "BPX.CONSOLE" in the SAF "FACILITY" class. Additionally, in order to prevent a recursive logging error, the **wto** command will fail with an error message when logging has been redirected to /dev/console.

Messages with embedded spaces must be quoted.

### **Options**

```
-r ROUTCDE
```
Specifies the routing code(s) for the message:

- 1 Operator Action
- 2 Operator Information
- 3 Tape Pool
- 4 Direct Access Pool
- 5 Tape Library
- 6 Disk Library
- 7 Unit Record Pool
- 8 Teleprocessing Control
- 9 System Security
- 10 System/Error Maintenance
- 11 Programmer Information
- 12 Emulation

```
13-128 - See MVS Programming: Authorized Assembler Services Reference, Volume 4 (SETFRR-WTOR) -
SA22-7612
```
-d DESCR

Specifies the descriptor(s) for the message:

- 1 System Failure (\*)
- 2 Immediate Action Required (\*)
- 3 Eventual Action Required (\*)
- 4 System Status (\*)
- 5 Immediate Command Response (\*)
- 6 Job Status (\*)
- 7 Task-Related
- 8 Out-of-Line
- 9 Operator's Request
- 10 Not Defined
- 11 Critical Eventual Action Required (\*)
- 12 Important Information (\*)
- (\*) Mutually exclusive

#### **Examples**

1. This example shows a WTO, using ROUTCDE "Programmer Information" and DESCR "Important Information".

```
>wto -r 11 -d 12 "status message"
```
<span id="page-38-0"></span>zsym — list system symbol values.

# **Synopsis**

```
zsym "&symbol"
```
# **Description**

This z/OS Co:Z utility lists the value of symbol. Note that the symbol must be preceeded by an ampersand (&) and enclosed in quotes.

### **Examples**

1. Show various system symbol values

```
>zsym "&SYSNAME"
S0W1
>zsym "&SYSPLEX"
SVSCPLEX
>zsym "&YYMMDD"
080925
```
# <span id="page-39-0"></span>**Appendix B. License**

The Co:Z Co-Processing Toolkit for z/OS, comprised of Co:Z Launcher, Co:Z Dataset Pipes, Co:Z SFTP, Co:Z Batch, Co:Z ssh-proxyc and Co:Z Target System Toolkit (in object code form only) is distributed under the Co:Z Community License Agreement (see below). *Note:* This community license is superseded for Co:Z Toolkit Enterprise License and Support customers. All components are distributed in binary form.

COMMUNITY LICENSE AGREEMENT

PLEASE READ THIS COMMUNITY LICENSE AGREEMENT (THIS "AGREEMENT") CAREFULLY. THIS AGREEMENT SETS FORTH THE TERMS ON WHICH DOVETAILED TECHNOLOGIES, LLC ("DOVETAIL"), A MISSOURI LIMITED LIABILITY COMPANY, MAKES AVAILABLE THE CO:Z CO-PROCESSING TOOLKIT FOR z/OS AT NO CHARGE FOR DOWNLOAD, INSTALLATION AND USE BY THE COMMUNITY. BY DOWNLOADING, INSTALLING, OR USING THE SOFTWARE, YOU ACKNOWLEDGE THAT YOU HAVE READ, UNDERSTAND, AND AGREE TO BE LEGALLY BOUND BY THIS AGREEMENT.

1. DEFINITIONS. As used in this Agreement, the following capitalized terms shall have the following meanings:

"Documentation" means Dovetail's accompanying user documentation for the Software, as may be updated by Dovetail from time to time, in print or electronic form.

"Software" means the Co:Z Co-Processing Toolkit for z/OS, comprised of Co:Z Launcher, Co:Z Dataset Pipes, Co:Z SFTP, Co:Z Batch, Co:Z z/OS Utilities and Co:Z Target System Toolkit, in object code form only, together with certain sample code and scripts in source form.

"Update" means any bug fix, enhancement, or other modification to or update for the Software issued by Dovetail for general release to the Software community.

"You" means the person or entity downloading, installing or using the Software. If you are downloading, installing or using the Software on behalf of a company or organization, the term "You" refers to both you and your company or organization, and you represent and warrant that you have authority to bind your company or organization to the provisions hereof.

2. SOFTWARE LICENSE. During the term of this Agreement, and subject to the provisions hereof, Dovetail hereby grants to You, and You hereby accept, an enterprise-wide, non-exclusive, non-transferable, royalty-free and fully paid-up license to install and use the Software on an unlimited number of Your servers, solely for Your internal business purposes, in accordance with the Documentation, and in compliance with all applicable laws and regulations. As provided in Section 3, this Agreement does not permit You to extend the Software to or manage, operate, or support the Software for third parties. If You wish to delegate Software management operation, or support to an outsourcing services provider or other third party, You must upgrade to an Enterprise License and Support Agreement. If You are an outsourcing services provider or other third party that wishes to manage, operate, or support the Software for one or more of Your customers, You must upgrade to an Outsourcing License and Support Agreement. Please contact Dovetail for the most current enterprise and outsourcing agreement options, benefits, and pricing.

3. LICENSE RESTRICTIONS. You may not install or use the Software for any purpose other than as expressly authorized under Section 2. Without limiting

the foregoing, You shall not, nor shall You authorize any other person or entity to: (a) distribute, rent, lease, lend, sell, sublicense or otherwise make the Software available to any third party; (b) modify, adapt, alter, translate, or create derivative works of the Software; (c) use the Software in or as part of a service bureau, timesharing or outsourcing capacity, including to extend the Software to or manage, operate, or support the Software for third parties; (d) develop an alternative to the Software that is based on or derived from, in whole or in part, the Software or Documentation; (e) use the Software in violation of any applicable laws or regulations; (f) remove or obscure any copyright, trademark or other proprietary rights notices or designations on the Software, the Documentation or any copies thereof; or  $(g)$ reverse engineer, decompile, disassemble, or otherwise attempt to derive the source code for the Software, except where such reverse engineering is expressly permitted under applicable law, but then only to the extent that Dovetail is not entitled to limit such rights by contract.

4. UPDATES. From time to time, Dovetail may make available Updates for the Software as a general release to the Software community. All such Updates (whether posted by Dovetail on the Dovetail website or included with the Software) shall be deemed part of the Software, and are licensed to You under the license and other provisions of this Agreement, together with any supplementary license terms that Dovetail may provide for such Updates. Notwithstanding the foregoing, Dovetail reserves the right to amend, supplement or replace the terms of this Agreement in connection with Updates to or new versions of the Software, and in such case, the terms accompanying such Update or new version will control.

5. YOUR RESPONSIBILITIES. You are responsible for: (i) installation of the Software and any Updates; (ii) selecting and maintaining all third party hardware, software, peripherals and connectivity necessary to meet the system requirements for the Software; (iii) creating a restore point for Your systems and backing up and verifying all data; and (iv) adopting reasonable measures to ensure the safety, security, accuracy and integrity of Your facilities, systems, networks and data. Dovetail shall have no responsibility or liability arising out of or resulting in whole or in part from Your failure or delay performing any such responsibilities, or for acts or omissions of third parties, Internet or telecommunications failures, or force majeure or other events beyond Dovetail's reasonable control.

6. SUPPORT. This Agreement does not include, and Dovetail shall have no obligation under this Agreement to provide, any technical support or other professional services for the Software. If You are interested in purchasing a support plan for the Software, You should visit the Dovetail website to review Dovetail's then current offerings.

7. TERM; TERMINATION. This Agreement and Your license rights hereunder shall continue unless and until terminated as set forth herein. You may terminate this Agreement for convenience at any time by uninstalling, erasing all copies of, and ceasing all use of the Software and Documentation. This Agreement shall terminate immediately and automatically if You violate the license terms or restrictions for the Software, or materially breach any other provision of this Agreement and fail to cure such breach within ten (10) days after receiving notice thereof from Dovetail. Upon the expiration or termination of this Agreement for any reason: (i) Your license to the Software shall automatically and immediately terminate; and (ii) You shall discontinue use of the Software, promptly (within 5 days) uninstall and remove any remnants of the Software and Documentation from Your computers, network and systems, and destroy (or return to Dovetail) all tangible copies of the Software and Documentation in Your possession. Sections 1, 3, 5, 7, 8, 9, 10 and 11 of this Agreement shall

survive the expiration or termination of this Agreement for any reason, and shall be binding on and inure to the benefit of the parties and their permitted successors and assigns.

8. DISCLAIMER. THE SOFTWARE AND DOCUMENTATION ARE PROVIDED TO YOU UNDER THIS AGREEMENT "AS IS" WITHOUT REPRESENTATIONS OR WARRANTIES OF ANY KIND, EXPRESS OR IMPLIED, AND ALL USE IS AT YOUR OWN RISK. WITHOUT LIMITING THE FOREGOING, DOVETAIL AND ITS SUPPLIERS HEREBY DISCLAIM ANY IMPLIED OR STATUTORY WARRANTIES OF MERCHANTABILITY, FITNESS FOR A PARTICULAR PURPOSE, TITLE, OR NON-INFRINGEMENT. THE SOFTWARE IS NOT INTENDED OR LICENSED FOR USE IN ANY HAZARDOUS OR HIGH-RISK ACTIVITY. DOVETAIL DOES NOT WARRANT THAT THE SOFTWARE WILL OPERATE UNINTERRUPTED OR ERROR-FREE, OR MEET YOUR BUSINESS, TECHNICAL OR OTHER REQUIREMENTS. NO EMPLOYEE OR AGENT HAS AUTHORITY TO BIND DOVETAIL TO ANY REPRESENTATIONS OR WARRANTIES NOT EXPRESSLY SET FORTH IN THIS AGREEMENT.

9. PROPRIETARY RIGHTS. Dovetail and its suppliers shall retain exclusive right, title and interest in and to the Software, including the object code, source code, program architecture, design, coding methodology, Documentation, screen shots, and "look and feel" therefor, all Updates thereto, all goodwill associated therewith, and all present and future copyrights, trademarks, trade secrets, patent rights and other intellectual property rights of any nature throughout the world embodied therein and appurtenant thereto. All rights and licenses to the Software not expressly granted to You in this Agreement are reserved by Dovetail and its suppliers. From time to time, You may submit suggestions, requests or other feedback for the Software. Dovetail shall be free to commercialize and use such feedback, including for developing improvements to its products and services, free of any claims, payment obligations, or proprietary, confidentiality or other restrictions of any kind.

10. LIMITATIONS ON LIABILITY. IN NO EVENT SHALL DOVETAIL BE LIABLE FOR ANY INDIRECT, INCIDENTAL, CONSEQUENTIAL, EXEMPLARY, SPECIAL, PUNITIVE, OR SIMILAR DAMAGES ARISING OUT OF OR RELATED TO THE SOFTWARE OR THIS AGREEMENT, INCLUDING LOSS OF BUSINESS, PROFITS OR REVENUE, LOSS OR DESTRUCTION OF DATA, BUSINESS INTERRUPTION OR DOWNTIME. THE TOTAL CUMULATIVE LIABILITY OF DOVETAIL ARISING OUT OF AND RELATED TO THE SOFTWARE AND THIS AGREEMENT SHALL NOT, REGARDLESS OF THE NUMBER OF INCIDENTS OR CAUSES GIVING RISE TO ANY SUCH LIABILITY, EXCEED TEN U.S. DOLLARS (\$10). THE LIMITATIONS ON LIABILITY IN THIS SECTION SHALL APPLY TO THE MAXIMUM EXTENT PERMITTED UNDER APPLICABLE LAW, REGARDLESS OF THE CAUSE OF ACTION OR BASIS OF LIABILITY (WHETHER IN CONTRACT, TORT OR OTHERWISE), EVEN IF ADVISED OF THE POSSIBILITY OF SUCH DAMAGES. THESE LIMITATIONS ON LIABILITY ARE AN ESSENTIAL PART OF THIS AGREEMENT, AND SHALL BE VALID AND BINDING EVEN IF ANY REMEDY IS DEEMED TO FAIL OF ITS ESSENTIAL PURPOSE.

#### 11. MISCELLANEOUS

Governing Law. This Agreement shall be governed and interpreted for all purposes by the laws of the State of Missouri, U.S.A., without reference to any conflict of laws principles that would require the application of the laws of a different jurisdiction. The United Nations Convention on Contracts for the International Sale of Goods and the Uniform Computer Information Transactions Act (as enacted in any jurisdiction) do not and shall not apply to this Agreement, and are hereby specifically excluded.

Jurisdiction; Venue. Any dispute, action or proceeding arising out of or related to this Agreement shall be commenced in the state courts of St. Louis County, Missouri or, where proper subject matter jurisdiction exists, the United States District Court for the Eastern District of Missouri. Each party irrevocably submits to the personal jurisdiction and exclusive venue of such courts, and waives any objections thereto, including based on forum non

#### conveniens.

Notices. All notices under this Agreement shall be in writing, and shall be delivered personally or by postage prepaid certified mail or express courier service, return receipt requested. Notices to You may be delivered to the most current address on file. Notices to Dovetail shall be directed to the following address, unless Dovetail has provided an alternative notice address:

> Dovetailed Technologies, LLC 305 Willowpointe Drive St. Charles, MO 63304

Assignments. You may not assign or transfer this Agreement, or any rights or duties hereunder, in whole or in part, whether by operation of law or otherwise, without the prior written consent of Dovetail. Any attempted assignment or transfer in violation of the foregoing shall be null and void from the beginning and without effect. Dovetail may freely assign or transfer this Agreement, including to a successor upon Dovetail's merger, acquisition, corporate reorganization, or sale or other transfer of all or substantially all of its business or assets to which this Agreement relates.

Relationship; Third Party Beneficiaries. The parties hereto are independent contractors. Nothing in this Agreement shall be deemed to create any agency, employment, partnership, fiduciary or joint venture relationship between the parties, or to give any third party any rights or remedies under or by reason of this Agreement; provided, however, the disclaimers and limitations on liability in this Agreement shall extend to Dovetail and its directors, officers, shareholders, employees, agents, and affiliates. All references to Dovetail in connection therewith shall be deemed to include the foregoing persons and entities, who shall be third party beneficiaries of such contractual disclaimers and limitations and entitled to accept all benefits afforded thereby.

Equitable Relief. The Software comprises the confidential and proprietary information of Dovetail and its suppliers, and constitutes a valuable trade secret. You acknowledge that Your breach of the license or ownership provisions of this Agreement would cause irreparable harm to Dovetail, the extent of which would be difficult and impracticable to assess, and that money damages would not be an adequate remedy for such breach. Accordingly, in addition to all other remedies available at law or in equity, and as an express exception to the jurisdiction and venue requirements of this Agreement, Dovetail shall be entitled to seek injunctive or other equitable relief in any court of competent jurisdiction.

U.S. Government Restricted Rights. The Software and Documentation are licensed with RESTRICTED RIGHTS as "Commercial Items," as that term is defined at 48 C.F.R. §2.101, consisting of "Commercial Computer Software" and "Commercial Computer Software Documentation," as such terms are used in 48 C.F.R. §12.212 or 48 C.F.R. §227.7202, as applicable. Consistent with 48 C.F.R. §12.212 or 48 C.F.R. §227.7202-1 through 227.7202-4, as applicable, the Commercial Computer Software and Commercial Computer Software Documentation is licensed (if at all) to U.S. Government end users only as Commercial Items, and with only those rights as are granted to other licensees pursuant to this Agreement.

Export Control. The Software and underlying information and technology may not be accessed or used except as authorized by United States and other applicable law, and further subject to compliance with this Agreement. The Software may not be exported or re-exported into any U.S. embargoed countries, or to anyone on the U.S. Treasury Department's list of Specially Designated Nationals or the U.S. Department of Commerce Denied Person's List or Entity List. You represent and warrant that You and Your end users are not located in, under the control of, or a national or resident of any country or on any such list.

Amendment; Waiver. This Agreement may be amended only by a written instrument signed by an authorized representative of Dovetail. No rights shall be waived by any act, omission, or knowledge of a party, except by an instrument in writing expressly waiving such rights and signed by an authorized representative of the waiving party. Any waiver on one occasion shall not constitute a waiver on subsequent occasions.

Severability; Construction. If any provision of this Agreement is determined to be invalid or unenforceable under applicable law, such provision shall be amended by a court of competent jurisdiction to accomplish the objectives of such provision to the greatest extent possible, or severed from this Agreement if such amendment is not possible, and the remaining provisions of this Agreement shall continue in full force and effect. The captions and section headings in this Agreement are for reference purposes only and shall not affect the meaning or interpretation of this Agreement. The term "including" as used herein means "including without limitation." The terms "herein," "hereto," "hereof," and similar variations refer to this Agreement as a whole, rather than to any particular section.

Entire Agreement. This Agreement sets forth the entire agreement of the parties and supersedes all prior agreements and understandings, whether written or oral, with regard to the subject matter hereof. Any additional or conflicting terms proposed by You in any purchase order, request for proposal, acknowledgement, or other writing shall not be binding, and are hereby objected to and expressly rejected.